# User's Guide SK-AM68 处理器入门套件用户指南

# TEXAS INSTRUMENTS

摘要

本文档提供了 SK-AM68 的功能和接口详细信息。

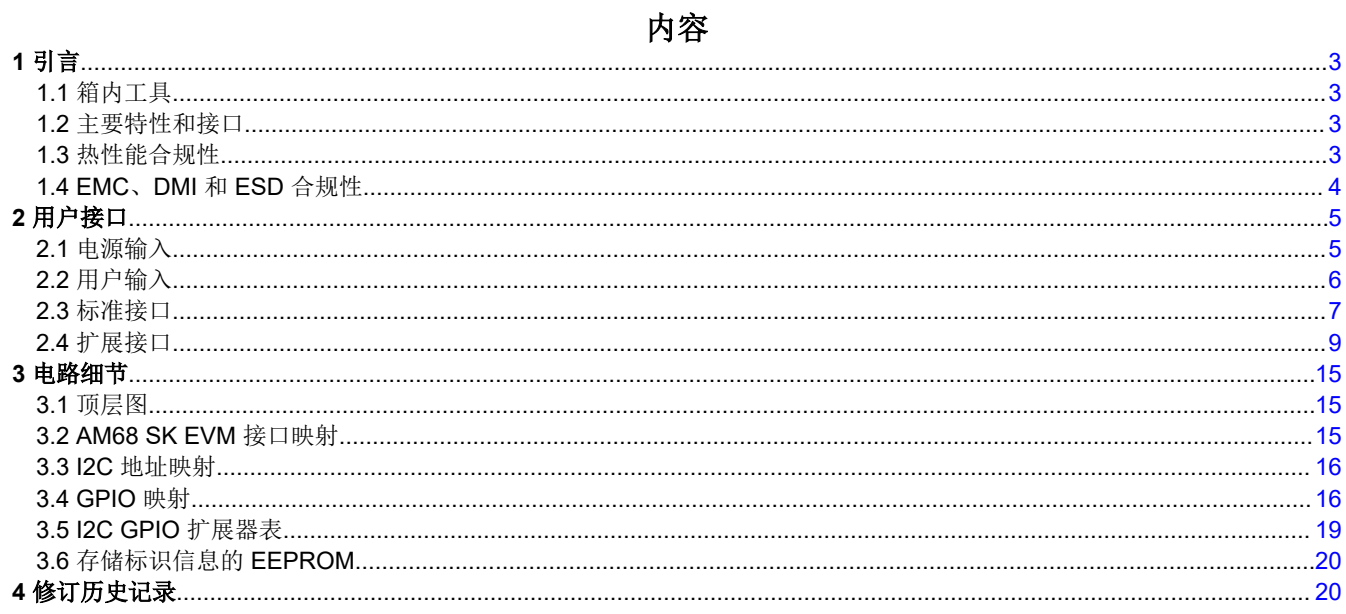

## 插图清单

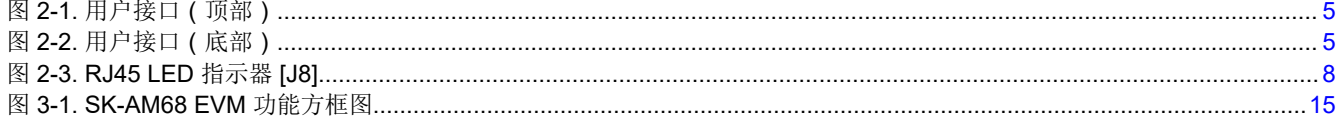

## 表格清单

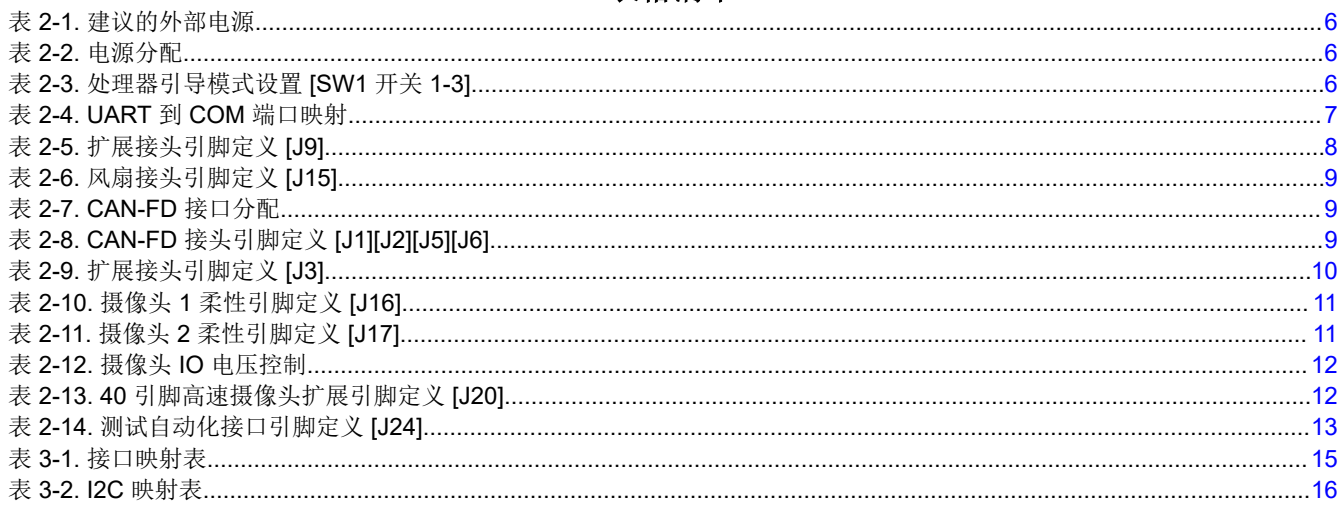

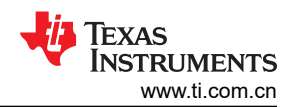

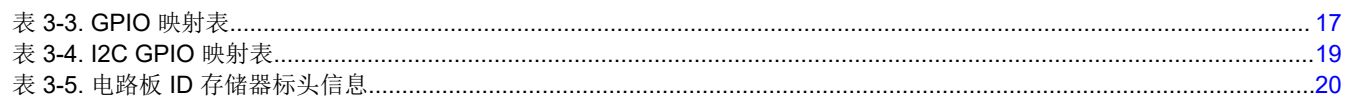

## 商标

所有商标均为其各自所有者的财产。

## <span id="page-2-0"></span>**1** 引言 **1.1** 箱内工具

SK-AM68 处理器入门套件包括:

- SK- AM68 EVM(两块 PCB 板解决方案)
- Micro-SD 卡
- 用于串行终端/日志记录的 USB 电缆(Type-A 转 Micro-B)
- 包含启动链接/支持信息的纸卡

EVM 由 Type-C 电源供电, 但套件不包含此类电源。有关 EVM 所推荐电源类型的更多信息, 请参阅表 [2-1](#page-5-0)。

## **1.2** 主要特性和接口

- 处理器
	- 德州仪器 (TI) Jacinto AM68 超集器件
- 优化的电源管理解决方案
	- 动态电压调节
	- 多个时钟和电源域
- 存储器
	- 16GB LPDDR4 DRAM (2133MHz)
	- 512Mb 非易失性闪存,Octal‐SPI NOR
	- 多媒体卡 (MMC)/安全数字卡 (Micro SD) 卡笼, UHS I
- USB
	- USB3.1 (Gen1) 集线器转 3x Type A(主机)
	- USB3.1 (Gen1) Type C(DFP 模式)
	- USB2.0 Micro B(适用于四路 UART 转 USB 收发器)
- 显示器
	- VESA 显示端口 (v1.4),支持 2K HD
	- 通过 HDMI Type A 的 DVI (v1.0),支持 1080p
- 有线网络
	- 千兆位以太网 ( RJ45 连接器 )
	- 4x CAN-FD 接头 (1x3)
- 摄像头接口
	- 2 个 22 引脚柔性电缆接口 (CSI-4L)
	- 40 引脚高速连接器(双 CSI-4L,I2C,GPIO 等)
- 扩展/附加组件
	- M.2 Key M 接口(PCIe/Gen3 x 2 通道)
	- 40 引脚接头 (2x20)(I2C、SPI、UART、I2S、GPIO、PWM 等)
	- 风扇接头 (5V)
- 用户控制/指示
	- 按钮(复位、电源/用户定义)
	- LED(电源、用户定义、串行端口)
	- 用户配置(引导模式)
	- 外部 JTAG/仿真器支持(20 引脚接头)
- 符合 REACH 和 RoHS 标准
- 符合 EMI/EMC 辐射标准

## **1.3** 热性能合规性

处理器/散热器上的温度较高,环境温度较高时要尤其小心!

尽管处理器/散热器不会带来灼伤危险,但散热器区域的温度较高,因此在处理 EVM 时应小心

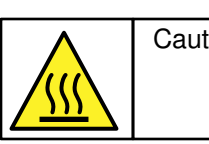

Caution Caution Hot surface. Contact may cause burns. Do not touch!

## <span id="page-3-0"></span>**1.4 EMC**、**DMI** 和 **ESD** 合规性

安装在产品上的元件对静电放电 (ESD) 很敏感。建议在 ESD 受控环境中使用此产品。这可能包括温度和/或湿度 受控环境,以限制 ESD 的积累。与产品连接时,还建议采用 ESD 保护措施,例如腕带和 ESD 垫。

该产品用于类似实验室条件下的基本电磁环境,应用标准符合 EN IEC 61326-1:2021。

Texas<br>Instruments

## <span id="page-4-0"></span>**2** 用户接口

图 2-1 和图 2-2 标识了 EVM 上的主要用户接口(俯视图和仰视图)。

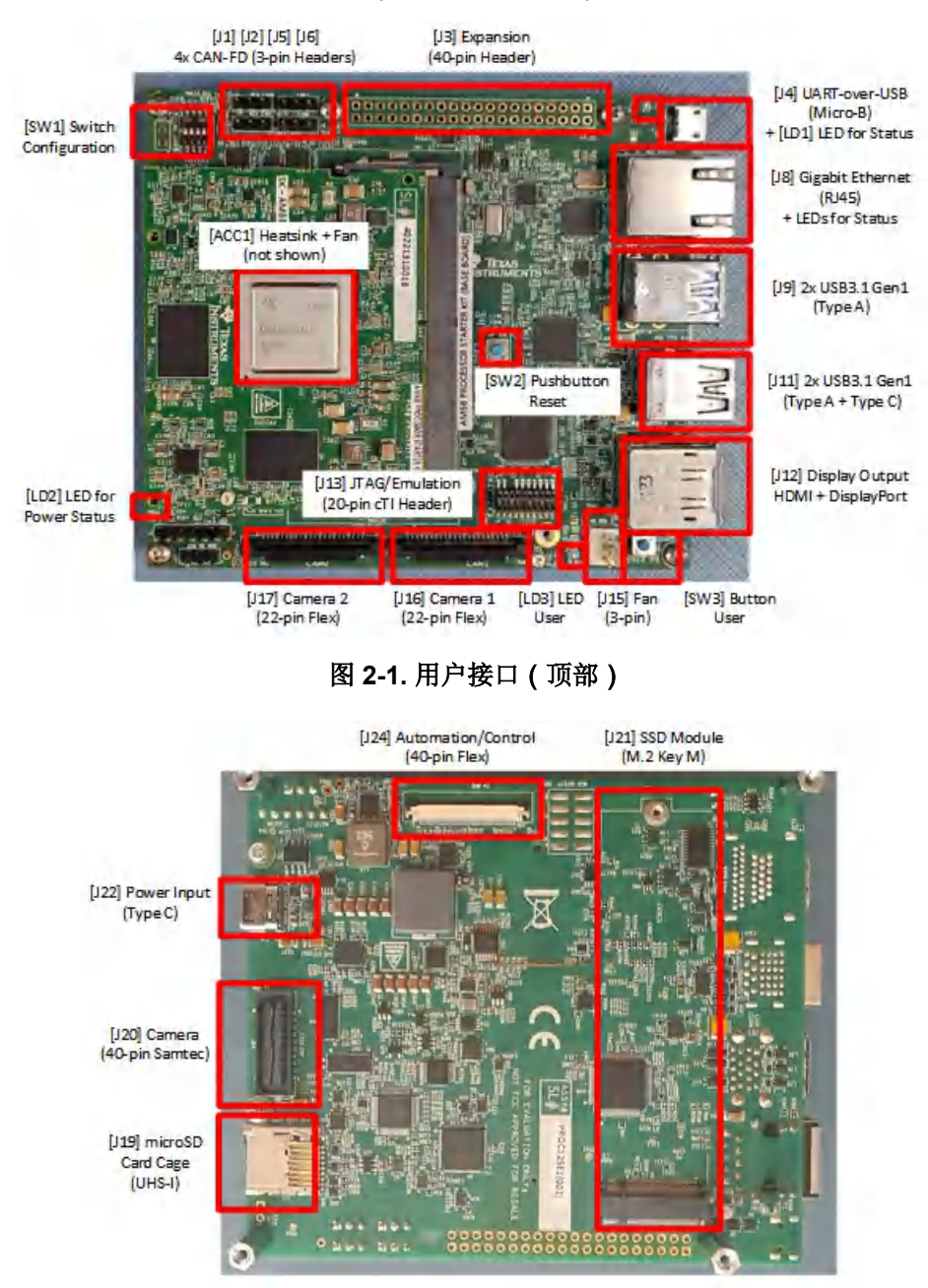

图 **2-2.** 用户接口(底部)

## **2.1** 电源输入

此 EVM 不包括电源,必须单独购买。

外部电源或电源配件要求:

- 标称输出电压:5-20VDC
- 最大输出电流:5000mA
- 效率等级 V

<span id="page-5-0"></span>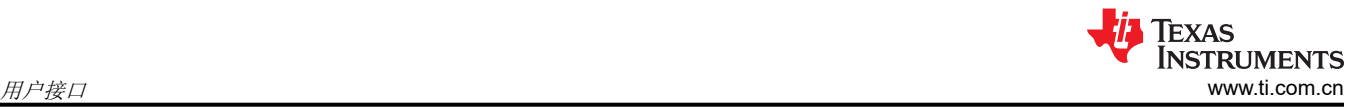

#### 备注

TI 建议使用符合适用地区安全标准(如 UL、CSA、VDE、CCC 和 PSE 等)的外部电源或电源配件。

### **2.1.1** 具有状态 **LED [LD2]** 的电源输入连接器 **[J22]**

专用的电源输入连接器是 USB Type C 连接器 [J22], 支持 Power Delivery 3.0。输入可接受宽输入电压范围 (5V 至 20V)。SK EVM 所需的确切功率在很大程度上取决于应用和连接的外设。表 2-1 中列出了推荐使用的电源。 这些电源是 20V 类型 C 电源, 能够提供高达 60W 的功率 (3A 时为 20VDC )。所需的最低电源为 15W 电源 (3A 时为 5VDC)。但是, 5V 电源可能会限制处理器的处理能力以及外设数量。USB 外设需要 VBUS, 根据其 电源需求,5V 输入电源的电压降可能过大。因此,建议使用电压更高的电源。

市场上有许多 USB Type C 电源制造商和型号,不可能对每种组合都测试 SK EVM。

表 2-1 列出了已测试过 EVM 的一些推荐电源。

#### 表 **2-1.** 建议的外部电源

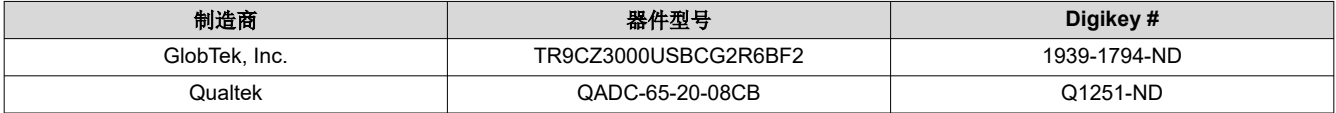

#### **2.1.2** 功率预算注意事项

EVM 所需的确切功率在很大程度上取决于应用、板载外设的使用以及附加器件的功率需求。表 2-2 显示了设计的 功率分配。(同样,输入电源必须能够提供应用所需的功率。)

表 **2-2.** 电源分配

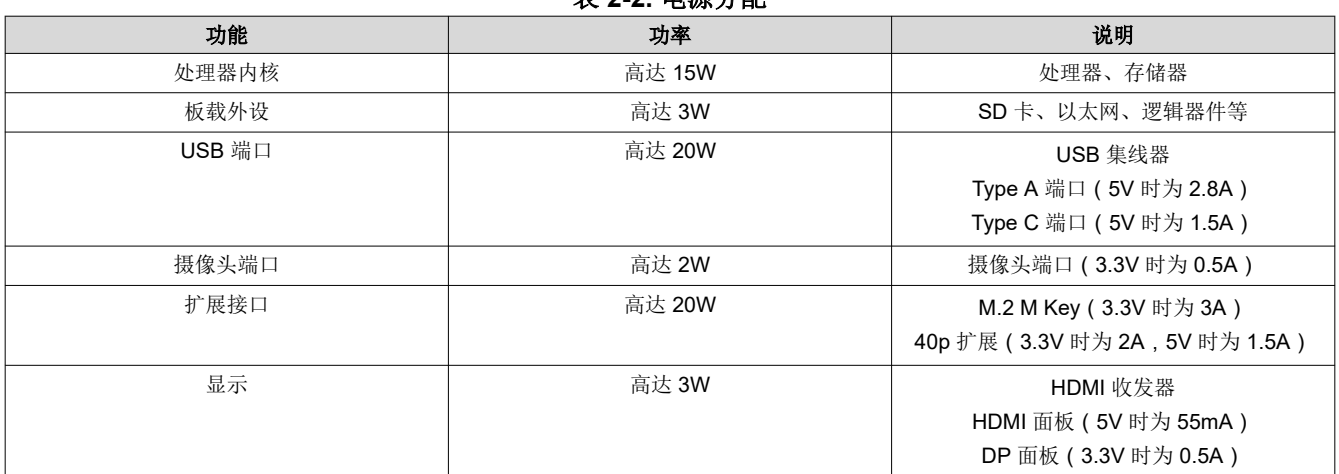

### **2.2** 用户输入

EVM 支持多种机制供用户配置、控制和向系统提供输入。

#### **2.2.1** 板配置设置 **[SW1]**

DIP 开关 [SW1] 用于配置 EVM 上可用的不同选项,包括处理器引导模式。

#### 表 **2-3.** 处理器引导模式设置 **[SW1** 开关 **1-3]**

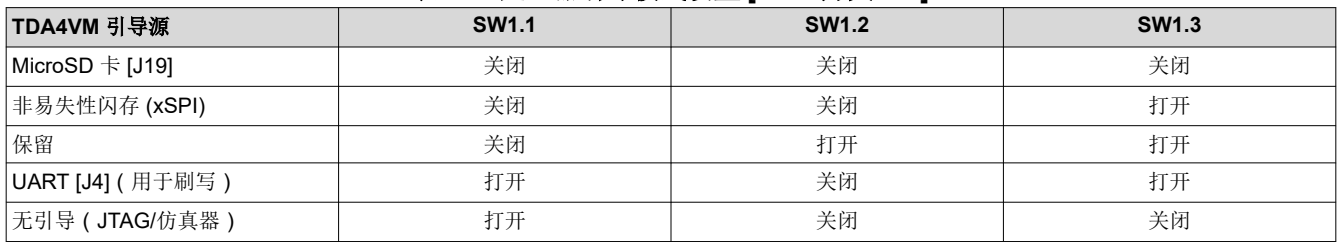

#### 表 **2-3.** 处理器引导模式设置 **[SW1** 开关 **1-3] (continued)**

<span id="page-6-0"></span>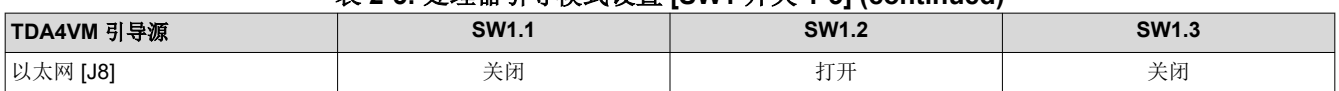

### **2.2.2** 复位断电按钮 **[SW2]**

按下 [SW2] 后, EVM 会发出上电 ( 冷) 复位, 并保持在复位状态, 直到松开该按钮。

如果按住按钮超过 5 秒,系统将断电。可通过按下用户按钮 [SW3] 或通过对电路板进行下电上电来重新启动系 统。

### **2.2.3** 带用户 **LED** 指示 **[LD3]** 的用户按钮 **[SW3]**

按钮 [SW3] 可用于多种不同的功能。

功能 1: 系统从关断状态唤醒使用按钮 [SW2] 或通过软件启动 (WKUP GPIO0 69) 断电后, 按下按钮 [SW3] 将 重新启用并引导 EVM。

功能 2: 电源管理使能。按钮 [SW3] 与电源管理 IC (EN) 相连, 并可针对不同的电源相关功能(例如, 从睡眠中 唤醒)进行编程。

功能 3:用户定义的输入/中断。按钮 [SW3] 与 TDA4VE 处理器 (WKUP GPIO0 69) 相连,并可针对各种用户输 入/中断需求进行编程。

红色 LED [LD3] 可用作用户指示灯, 并通过处理器 (WKUP\_GPIO0\_29) 进行控制

### **2.3** 标准接口

EVM 提供业界通用的接口/连接器来连接各种外设。这些都是标准接口,因此本文档中不提供具体的引脚信息。

### **2.3.1** 具有状态 **LED [LD1]** 的 **Uart** 转 **USB** 接口 **[J4]**

处理器的四个 UART 端口与 EVM 上的 UART 转 USB 收发器相连。当 EVM 的 USB Micro B 连接器 (J4) 使用提 供的 USB 电缆 ( Type-A 转 Micro-B ) 连接到主机 PC 时, 计算机可以建立可用于任何终端仿真应用的虚拟 Com 端口。收发器 (CP2108-B02-GM) 的虚拟 Com 端口驱动程序可从 [https://www.silabs.com/developers/usb-touart](https://www.silabs.com/developers/usb-touart-bridge-vcp-drivers.)[bridge-vcp-drivers](https://www.silabs.com/developers/usb-touart-bridge-vcp-drivers.) 获得。

安装后,主机 PC 将创建四个虚拟 Com 端口。根据其他可用的主机 PC 资源,虚拟 COM 端口不位于 COM1-4 处。但是,它们将保持相同的数字顺序。

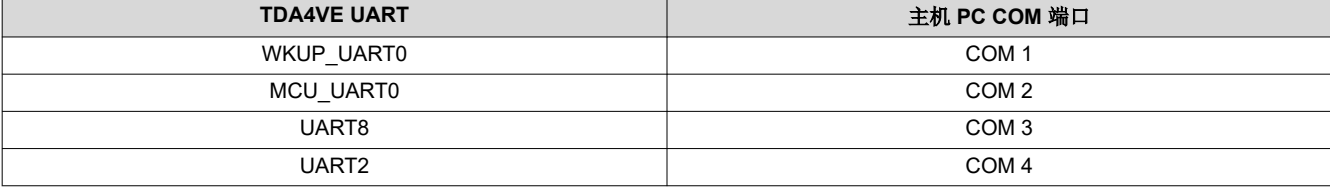

#### 表 **2-4. UART** 到 **COM** 端口映射

该电路通过 BUS 电源供电,因此当移除 EVM 电源后,COM 连接不会断开。LED [LD1] 用于指示与主机 PC 的有 效 COM 连接。

### **2.3.2** 具有集成式状态 **LED** 的千兆位以太网接口 **[J8]**

该 EVM 上支持有线以太网网络,如图 [2-3](#page-7-0) 所示,并且该以太网网络符合 IEEE 802.3 10BASETe、100BASE-TX 和 1000BASE-T 规范。连接器包括用于链路和活动的状态指示器。

<span id="page-7-0"></span>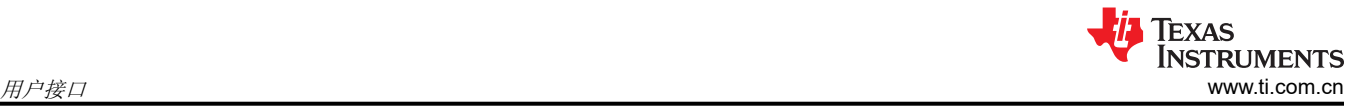

Yellow / 100 Mbps Green/Activity Blink Green / 1000 Mbps  $\Box$ ⊏

### 图 **2-3. RJ45 LED** 指示器 **[J8]**

以太网供电 (PoE) 不受支持。

### **2.3.3 JTAG** 仿真接口 **[J13]**

EVM 通过基板上的专用仿真连接器 [J13] 支持 JTAG 仿真/调试器。该连接器符合德州仪器 (TI) 的 20 引脚 CTI 接 头标准 ( 2x20 , 1.27mm 间距),并与其模块(XDS110、XDS200、XDS560v2)和第三方模块兼容。

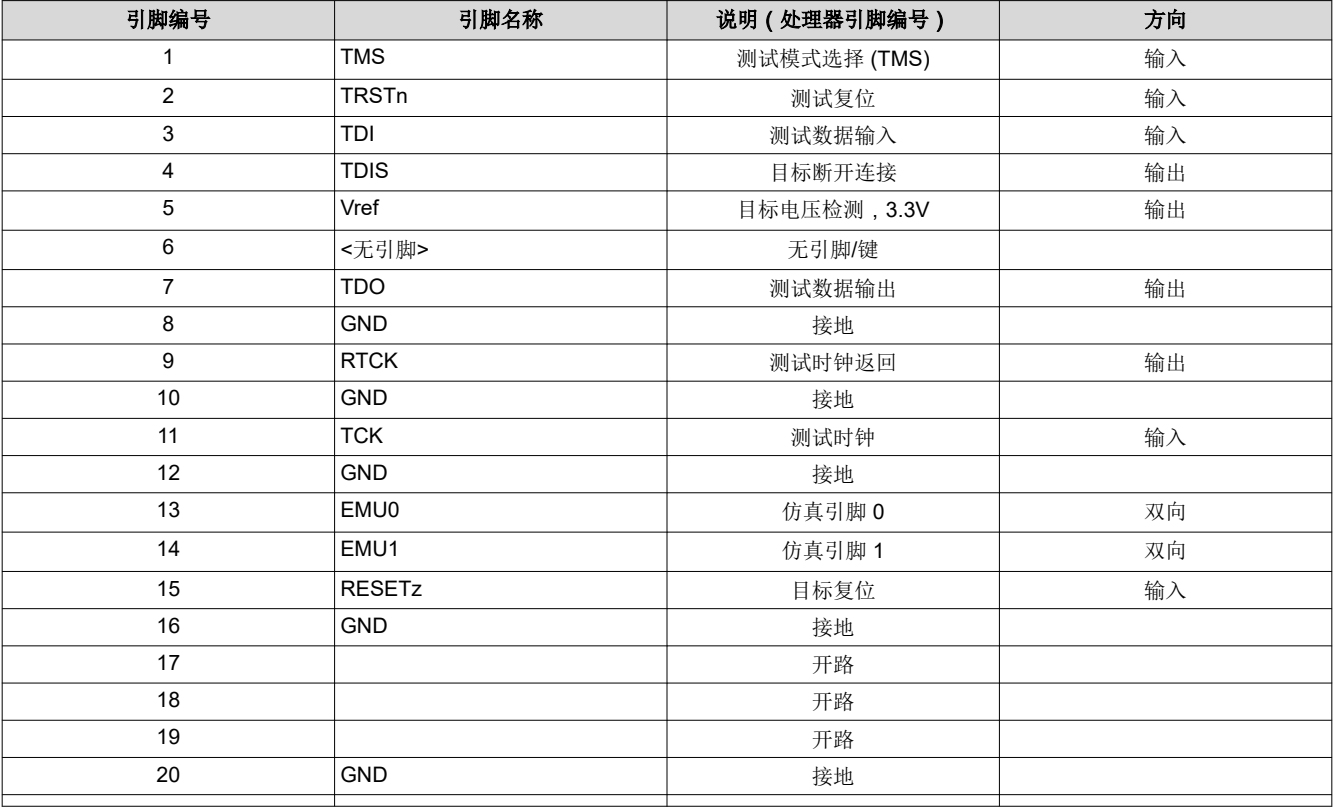

#### 表 **2-5.** 扩展接头引脚定义 **[J9]**

备注

在"方向"列中,要输出到 JTAG 模块,而输入来自 JTAG 模块。双向信号可以配置为输入或输出。

### **2.3.4 USB3.1 Gen1** 接口 **[J9] [J11]**

该 EVM 支持三个 USB3.1 Gen1 Type A 端口 [J9][J11],它们在主机模式下运行。这些端口的组合 VBUS 输出限 制为 2.8A。还支持一个 USB3.1 Gen1 Type C 接口 [J11],它可以用作 DFP。此端口的 VBUS 输出限制为 1.5A。

## 备注

USB2.0 Micro-B 连接器 [J4] 在 Uart 转 USB 部分讨论。

### 备注

VBUS 电源能力假定所选输入电源能够为 SK-AM68 系统和连接的外设供电。

#### 备注

<span id="page-8-0"></span>此接口的一个可选附加 USB 摄像头模块示例是 Logitech USB C270。

### 备注

#### IO 电缆的最大长度不应超过 3 米。

#### **2.3.5** 堆叠式 **DisplayPort** 和 **HDMI Type A [J12]**

EVM 通过标准 DP 电缆接口 [J12] 支持 DisplayPort 面板。该接口支持高达 2K HD (1920x1080) 的分辨率。通过 HDMI 连接器 [J12] 支持第二个显示接口,并支持高达 2K HD (1920x1080) 的分辨率。接口为 DVI,因此不支持 集成音频。DisplayPort 和 HDMI 接口都可以同时使用。

#### **2.3.6 SSD** 模块的 **M.2 Key M** 连接器 **[J21]**

EVM 支持用于扩展模块的 Mini-PCIe M.2、Key M 插槽 (2280) [J21]。该扩展接口主要用于固态硬盘 (SSD),并支 持以下接口:PCIe (2L) 和 I2C。

#### **2.3.7 MicroSD** 卡笼 **[J19]**

EVM 支持 micro-SD 卡笼。它支持 UHS-1 类存储卡,包括 SDHC 和 SXDC。该连接器是推推式连接器, 推动即 可将卡插入,再次推动即可移除卡。

MicroSD 卡包含在 EVM 套件中。

#### **2.4** 扩展接口

EVM 支持具有非标准/自定义引脚的扩展接口。介绍了其中每个接口,并提供了特定的引脚信息。

#### **2.4.1** 带 **[J15]** 风扇接头的散热器 **[ACC1]**

该散热器支持在环境温度下对将要安装在处理器上的器件进行冷却。如果在特定环境或用例中需要进行额外的冷 却,可以将风扇添加至散热器。

风扇连接器是 3 引脚接头 ( WURTH ELEKTRONIK, 器件型号 61900311121 ) 。

#### 表 **2-6.** 风扇接头引脚定义 **[J15]**

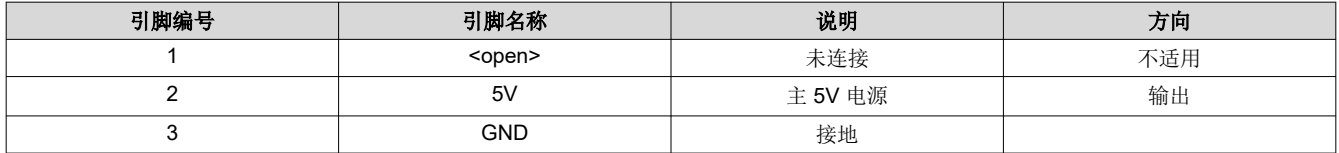

### **2.4.2 CAN-FD** 连接器 **[J1] [J2] [J5] [J6]**

EVM 支持四 (4x) 个 CAN 总线接口。

#### 表 **2-7. CAN-FD** 接口分配

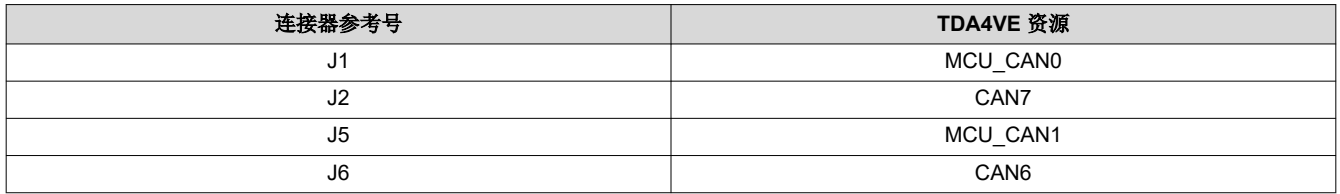

每个控制器局域网 (CAN) 总线接口都支持 3 引脚、2.54mm 间距接头。该接口符合 ISO 11898-2 和 ISO 11898-5 物理标准,支持 CAN 并将 CAN-FD 性能优化至高达 8 Mbps。每个都包括 CAN 总线端点终端。如果将 EVM 用 于具有两个以上节点的网络,则需要调整终端。

#### 表 **2-8. CAN-FD** 接头引脚定义 **[J1][J2][J5][J6]**

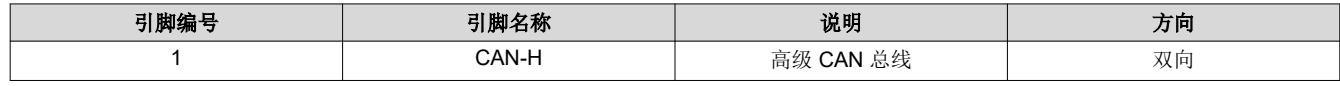

*SK-AM68* 处理器入门套件用户指南 9

<span id="page-9-0"></span>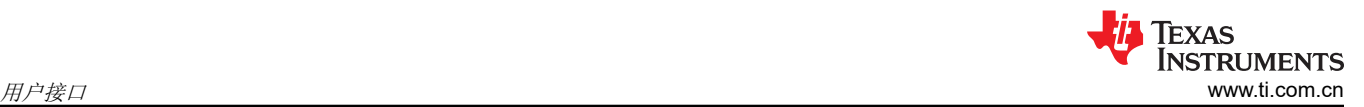

#### 表 **2-8. CAN-FD** 接头引脚定义 **[J1][J2][J5][J6] (continued)**

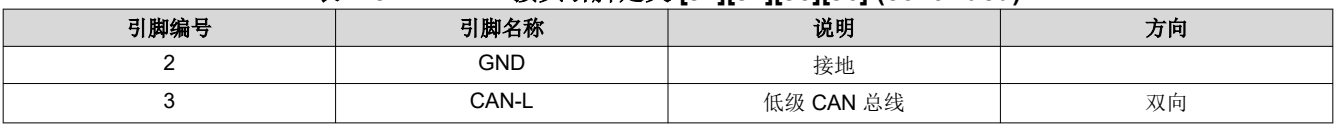

## **2.4.3** 扩展接头 **[J3]**

该 EVM 包含一个 40 引脚(2x20,2.54mm 间距)扩展接口 [J3]。扩展连接器支持多种接口,包括:I2C、串行 外设接口 (SPI)、带音频时钟的 I2S、UART、脉宽调制器 (PWM) 和 GPIO。接口上的所有信号均为 3.3V 电平。

## 引脚编号 说明(处理器引脚编号) 方向 1 电源 电源,3.3V 输出 2 电源 电源,5.0V 输出 3 I2C\_SDA I2C 总线 #4,数据 (AF28) 双向 4 电源 电源,5.0V 输出 5 I2C\_SCL I2C 总线 #4,时钟 (AD25) 双向 6 GND 接地 7 GP\_CLK/GPIO REFCLK0/WKUP\_GPIO0\_66 (G25) 双向 8 UART\_TXD UART#5 发送 (W25) 输出 9 GND 接地 10 UART\_RXD UART#5 接收 (AC24) 输入 11 GPIO GPIO GPIO0\_42 (U24) 对向 12 I2S\_SCLK McASP#1 ACLKX (AA24) 双向 13 GPIO GPIO GPIO0#36 (W24) 双向 14 GND 接地 15 GPIO WKUP\_GPIO0\_49 (K26) 对向 16 GPIO GPIO GPIO0#3 (AE28) 对向 17 电源 电源,3.3V 输出 18 GPIO AUDIO EXT\_REFCLK0(AD24) | 双向 19 SPI\_MOSI MCU SPI#0 数据 0 (E24) 双向 20 GND 接地 21 SPI\_MISO MCU SPI#0 数据 1 (C28) 对向 22 GPIO WKUP\_GPIO0\_67 (J27) 双向 23 SPI\_SCLK MCU SPI#0 时钟 (D26) 双向 24 SPI\_CS0 MCU SPI #0 片选 0 (C27) 双向 25 GND 接地 26 SPI\_CS1 MCU SPI #0 片选 2 (D25) X向 27 ID\_SDA Wkup I2C 数据 (H27) 双向 28 ID\_SCL Wkup I2C 时钟 (H24) 双向 29 GPIO WKUP GPIO0 56 (G27) 双向 30 GND 接地 31 GPIO WKUP\_GPIO0\_57(J26) 双向 32 PWM0 PWM3\_A (T25) 输出 33 PWM1 PWM0\_A (AE27) 输出 34 GND 接地 35 28\_FS McASP #1 FSX (V28) 双向 36 GPIO GPIO0\_41 (T23) 双向 37 GPIO GPIO0\_27 (V26) 双向

表 **2-9.** 扩展接头引脚定义 **[J3]**

10 *SK-AM68* 处理器入门套件用户指南 [ZHCUAW9](https://www.ti.com.cn/cn/lit/pdf/ZHCUAW9) – JANUARY 2023

*[Submit Document Feedback](https://www.ti.com/feedbackform/techdocfeedback?litnum=ZHCUAW9&partnum=J721S2)*

<span id="page-10-0"></span>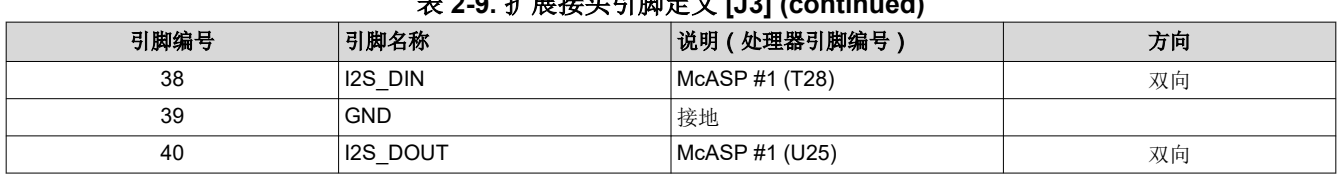

## 表 **2-9.** 扩展接头引脚定义 **[J3] (continued)**

### 备注

在"方向"列中,要输出到扩展模块,而输入来自扩展模块。双向信号可以配置为输入或输出。

### 备注 扩展连接器上的所有处理器信号都可以支持其他功能,包括 GPIO。有关每个引脚上可用功能的完整列 表,请参阅 AM68 处理器数据手册。在配置为 GPIO 时,UART 和 PWM 等设置为 INPUT 或 OUTPUT 的功能可以是双向的。

## **2.4.4** 摄像头接口 **22** 引脚柔性连接器 **[J16][J17]**

EVM 支持两 (2) 个 22 引脚柔性(0.5mm 间距)连接器 [J16][J17],用于与摄像头模块连接。每个摄像头接口为摄 像头提供 MIPI CSI-2 接口(4 通道)、时钟/控制信号和电源 (3.3V)。

为了能同时使用具有相同地址的摄像头模块,使用 I2C 多路复用器来选择每个摄像头。时钟/控制信号的电压电平 可在 1.8V/3.3V 之间选择。

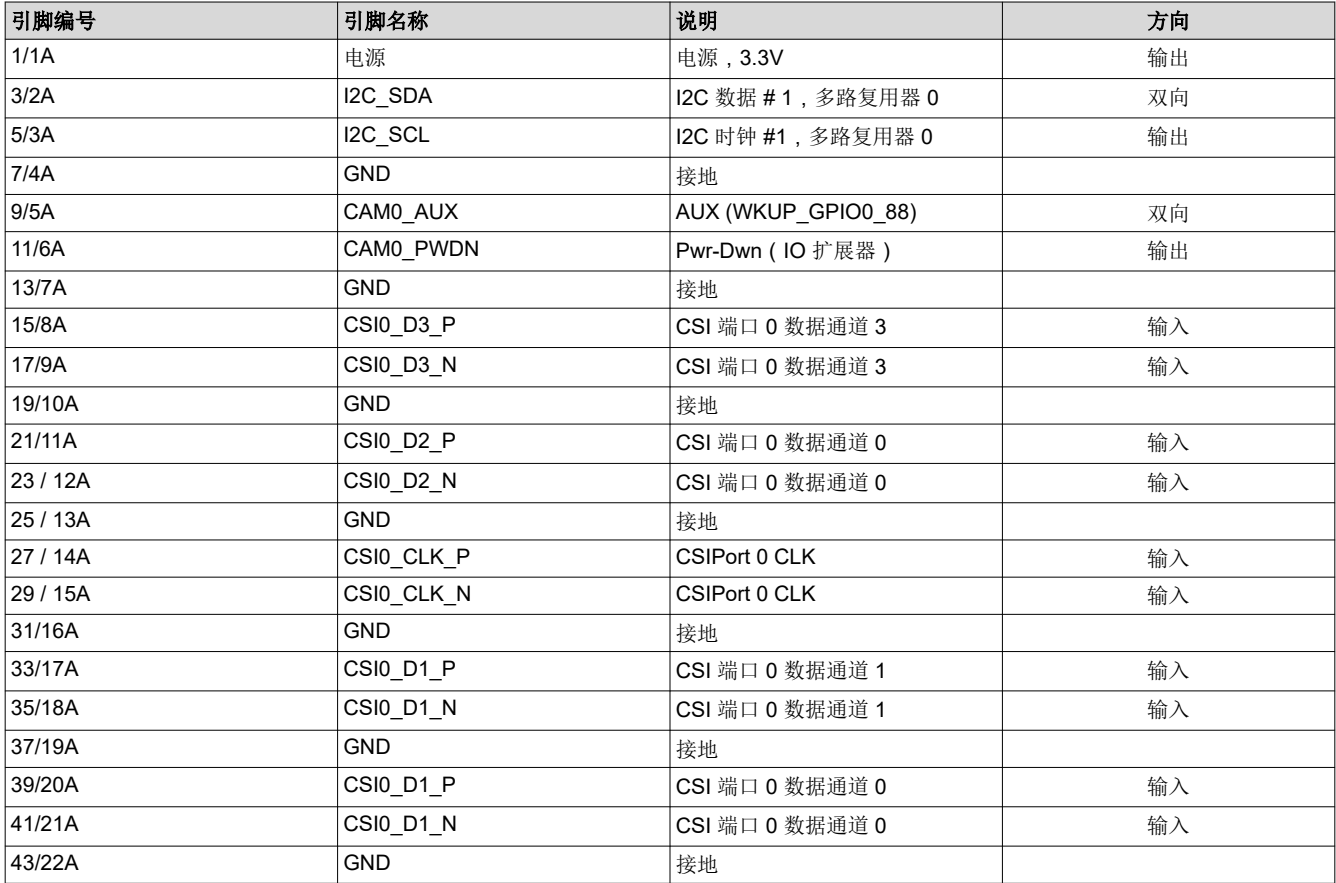

## 表 **2-10.** 摄像头 **1** 柔性引脚定义 **[J16]**

## 表 **2-11.** 摄像头 **2** 柔性引脚定义 **[J17]**

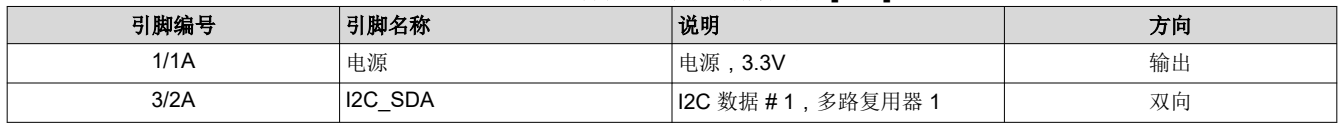

*SK-AM68* 处理器入门套件用户指南 11

<span id="page-11-0"></span>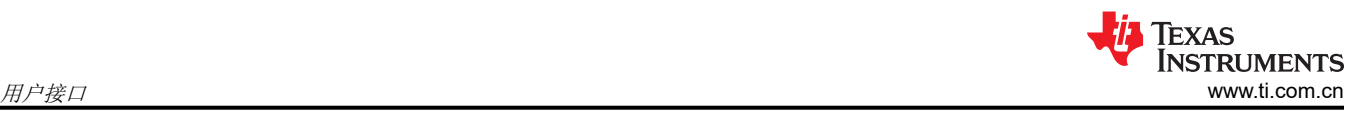

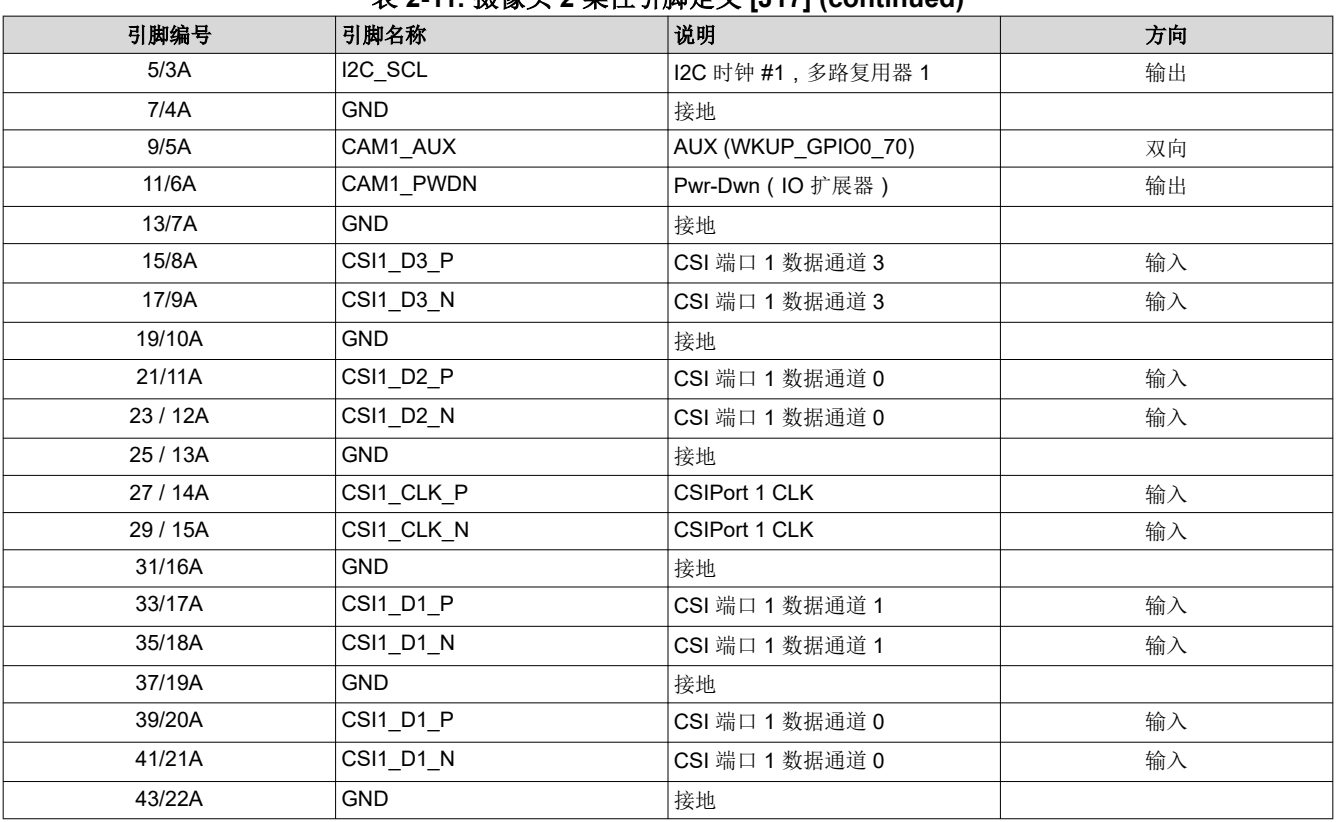

### 表 **2-11.** 摄像头 **2** 柔性引脚定义 **[J17] (continued)**

### 备注

在"DIR"列中,输出是到摄像头模块,输入是来自摄像头模块。双向信号可以配置为输入或输出。

## **2.4.5 40** 引脚高速摄像头接口 **[J20]**

该 EVM 包含一个 40 引脚 (2x20, 2.54mm 间距) 高速摄像头接口 [J20]。扩展连接器支持两个 CSI-2 (每个 4 通 道)、电源和控制信号(I2C、GPIO 等):所有控制信号均可配置为 3.3V 或 1.8V 电压电平。

## 表 **2-12.** 摄像头 **IO** 电压控制

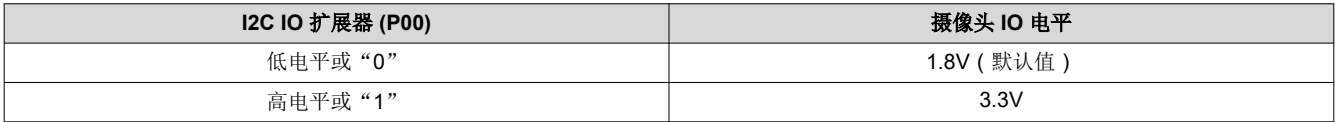

### 表 **2-13. 40** 引脚高速摄像头扩展引脚定义 **[J20]**

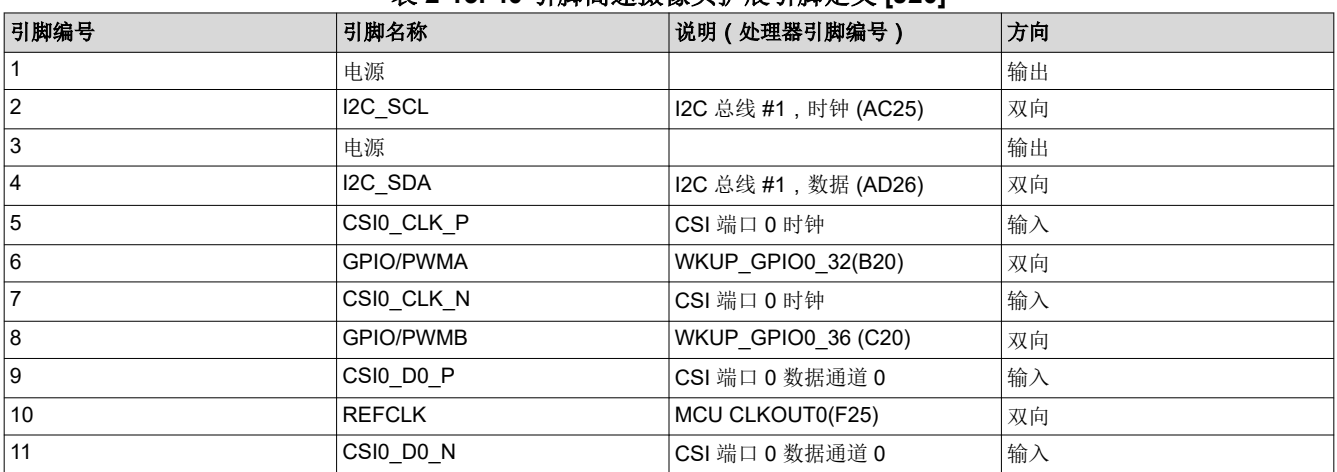

<span id="page-12-0"></span>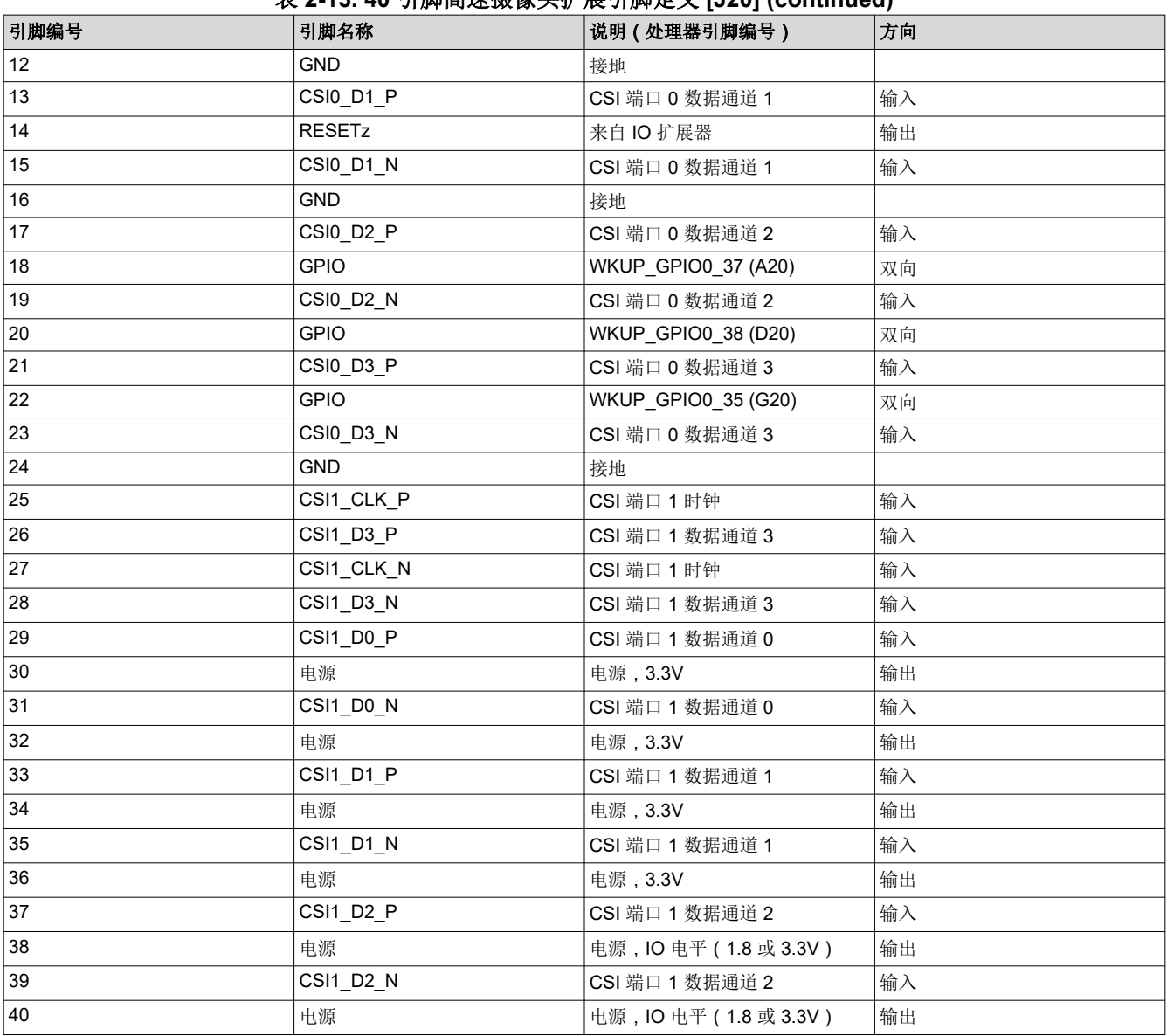

### 表 **2-13. 40** 引脚高速摄像头扩展引脚定义 **[J20] (continued)**

## 备注

在"方向"列中,要输出到扩展模块,而输入来自扩展模块双向信号可以配置为输入或输出。

## **2.4.6** 自动化和控制接头 **[J24]**

EVM 支持自动控制系统的接口,包括开/关、复位和启动模式设置等功能。

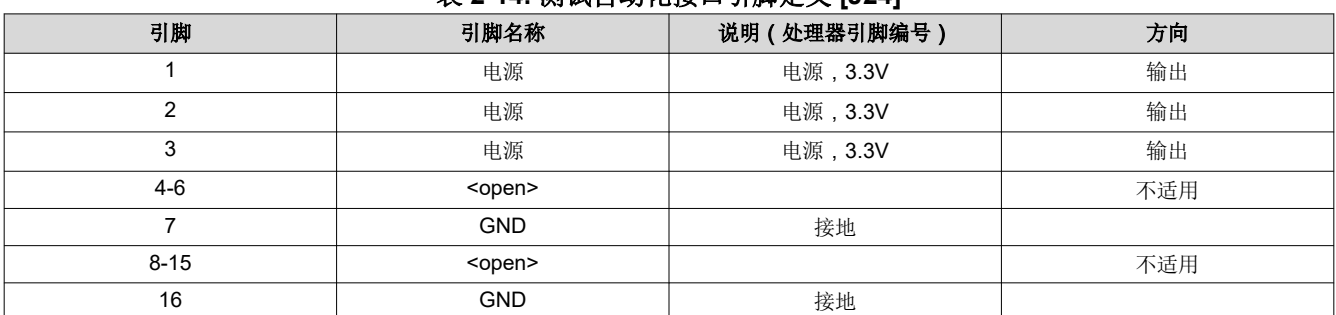

## 表 **2-14.** 测试自动化接口引脚定义 **[J24]**

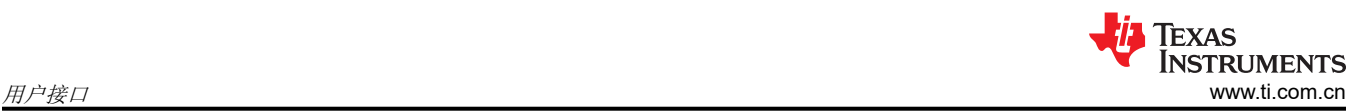

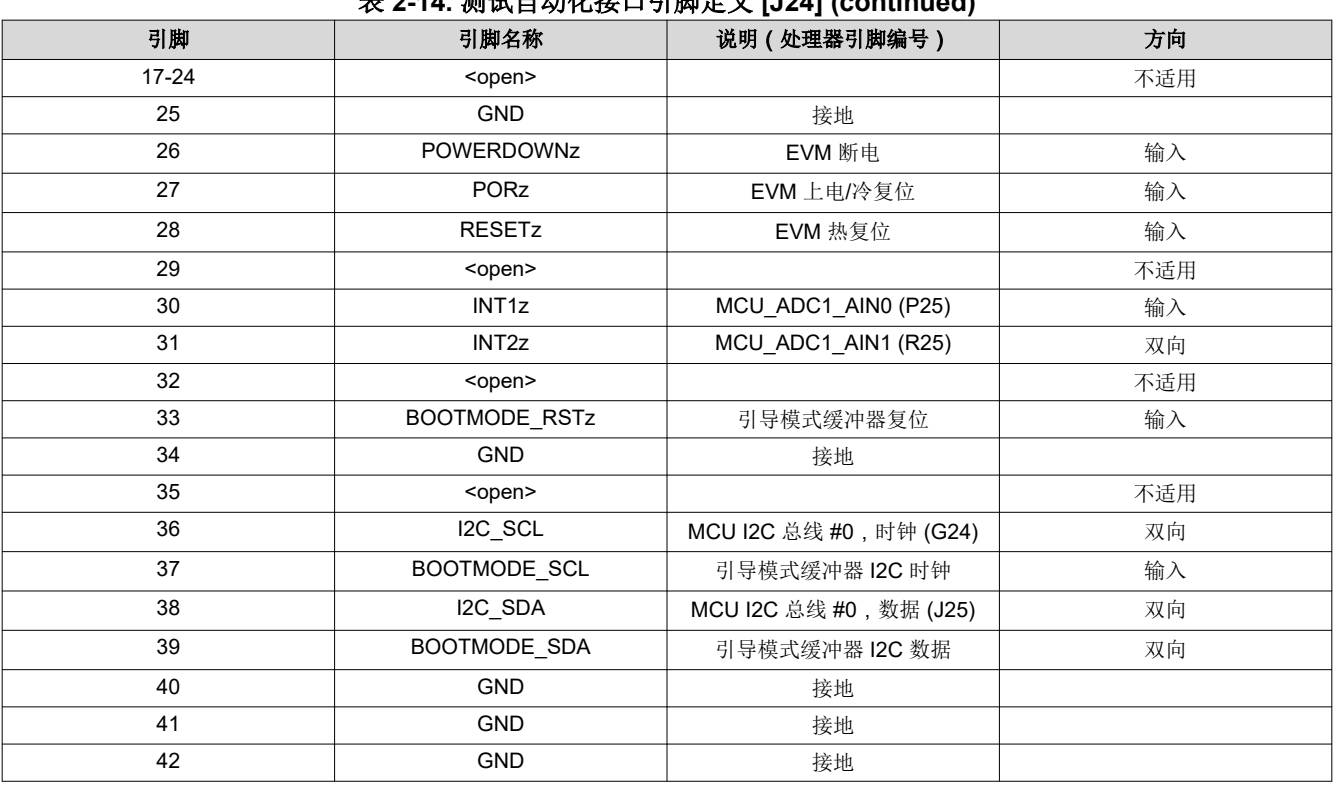

### 表 **2-14.** 测试自动化接口引脚定义 **[J24] (continued)**

### 备注

在"DIR"列中,输出是到测试自动化模块,输入是来自测试自动化模块。双向信号可以配置为输入或 输出。

备注

信号极性由引脚名称末尾的"z"标识,表示信号为低电平有效。例如,POWERDOWNz 是一个低电平 有效信号,因此"0"= EVM 已断电, "1"= EVM 未断电。

<span id="page-14-0"></span>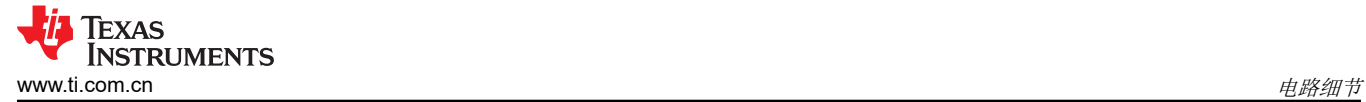

## **3** 电路细节

本节提供了有关 EVM 设计和处理器连接的更多详细信息。

## **3.1** 顶层图

图 3-1 显示了 EVM 板的功能方框图。

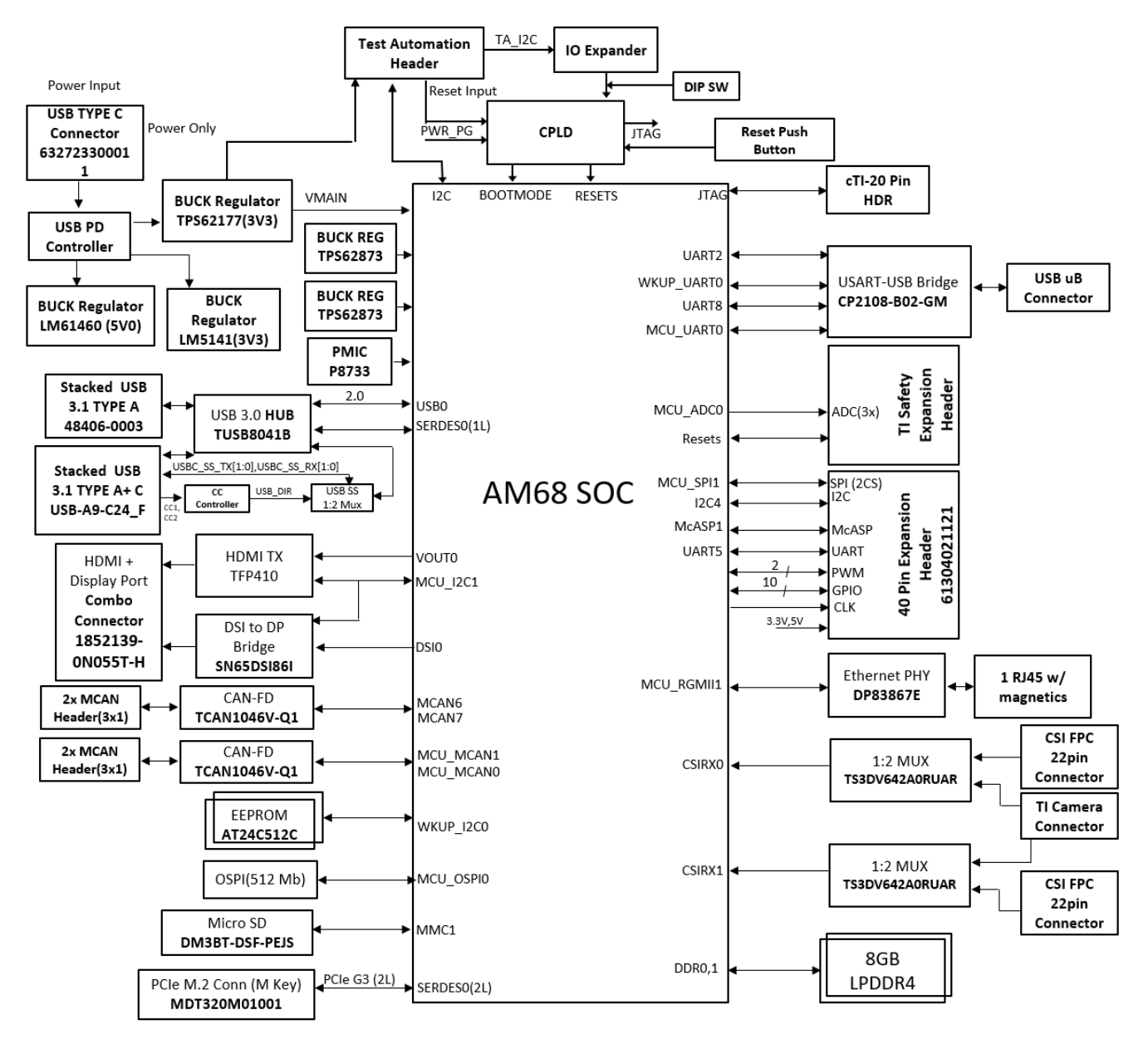

图 **3-1. SK-AM68 EVM** 功能方框图

## **3.2 AM68 SK EVM** 接口映射

下面提供了表 3-1。

#### 表 **3-1.** 接口映射表

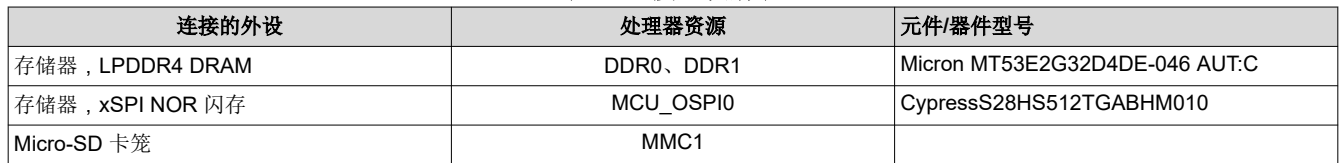

*SK-AM68* 处理器入门套件用户指南 15

[English Document: SPRUJ68](https://www.ti.com/lit/pdf/SPRUJ68) Copyright © 2023 Texas Instruments Incorporated

<span id="page-15-0"></span>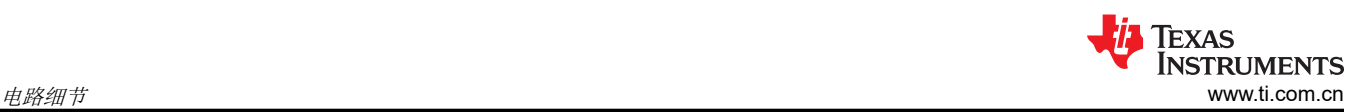

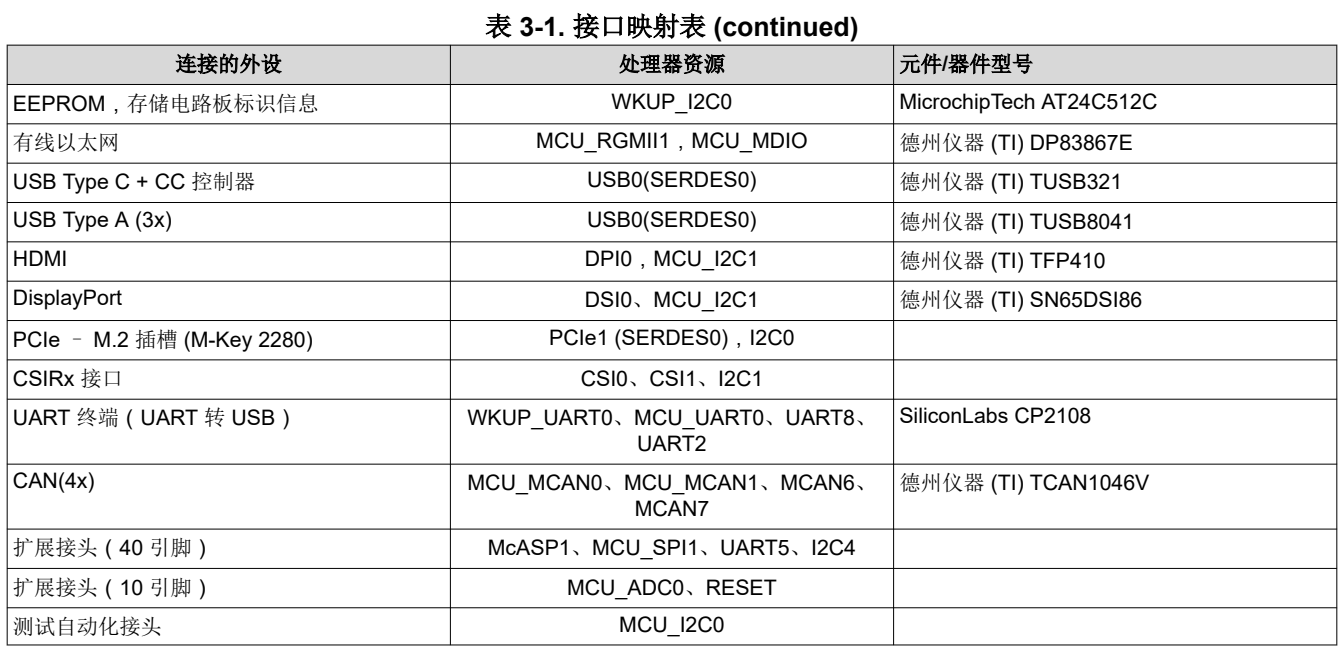

## **3.3 I2C** 地址映射

表 3-2 提供了关于 EVM 的完整 I2C 地址映射详情。

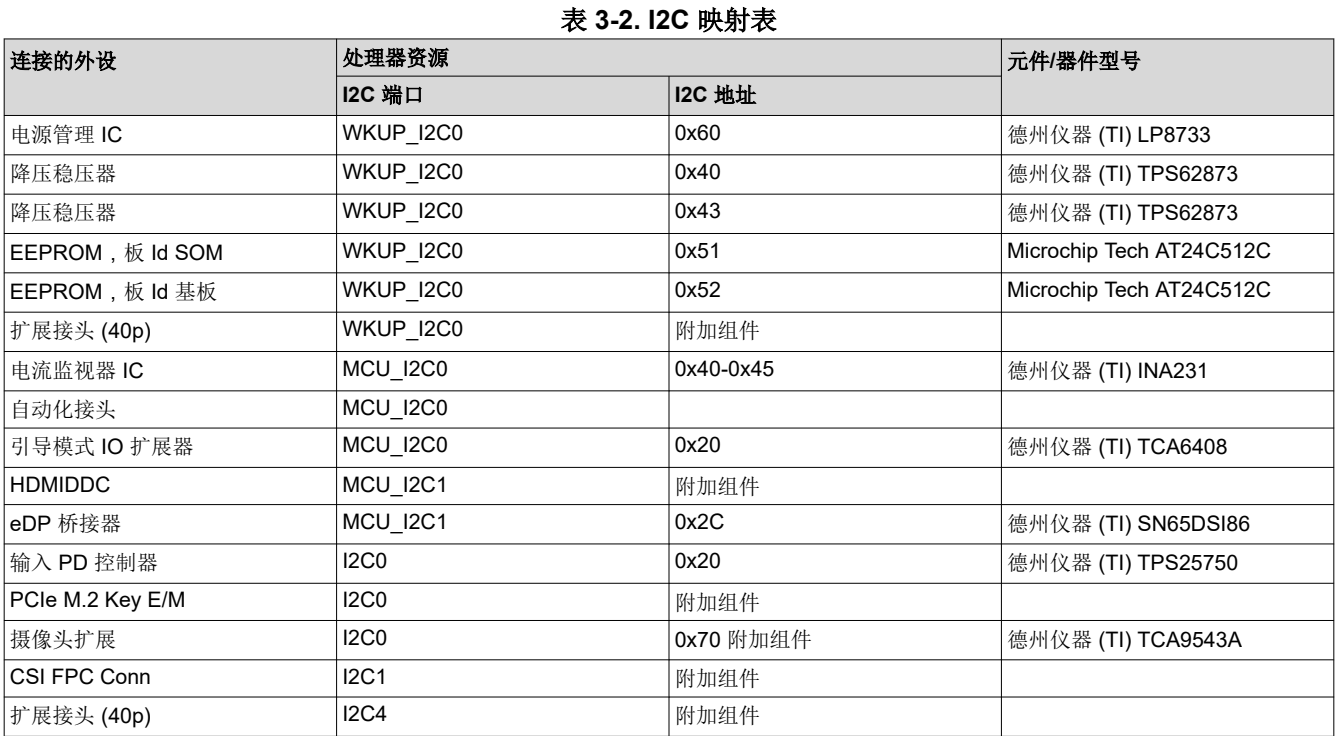

## **3.4 GPIO** 映射

AM68 SoC 的通用 IO (GPIO) 分为两大类: WKUP 和 MAIN。在此设计中, GPIO 之间没有太大的功能差异。表 [3-3](#page-16-0) 介绍了与 EVM 外设的处理器 GPIO 映射并提供了默认设置。

<span id="page-16-0"></span>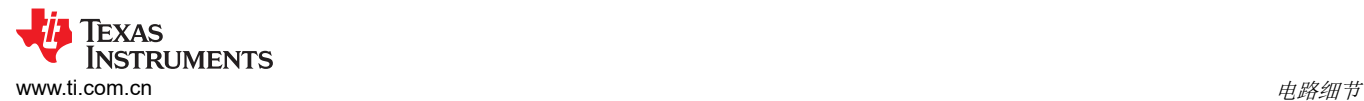

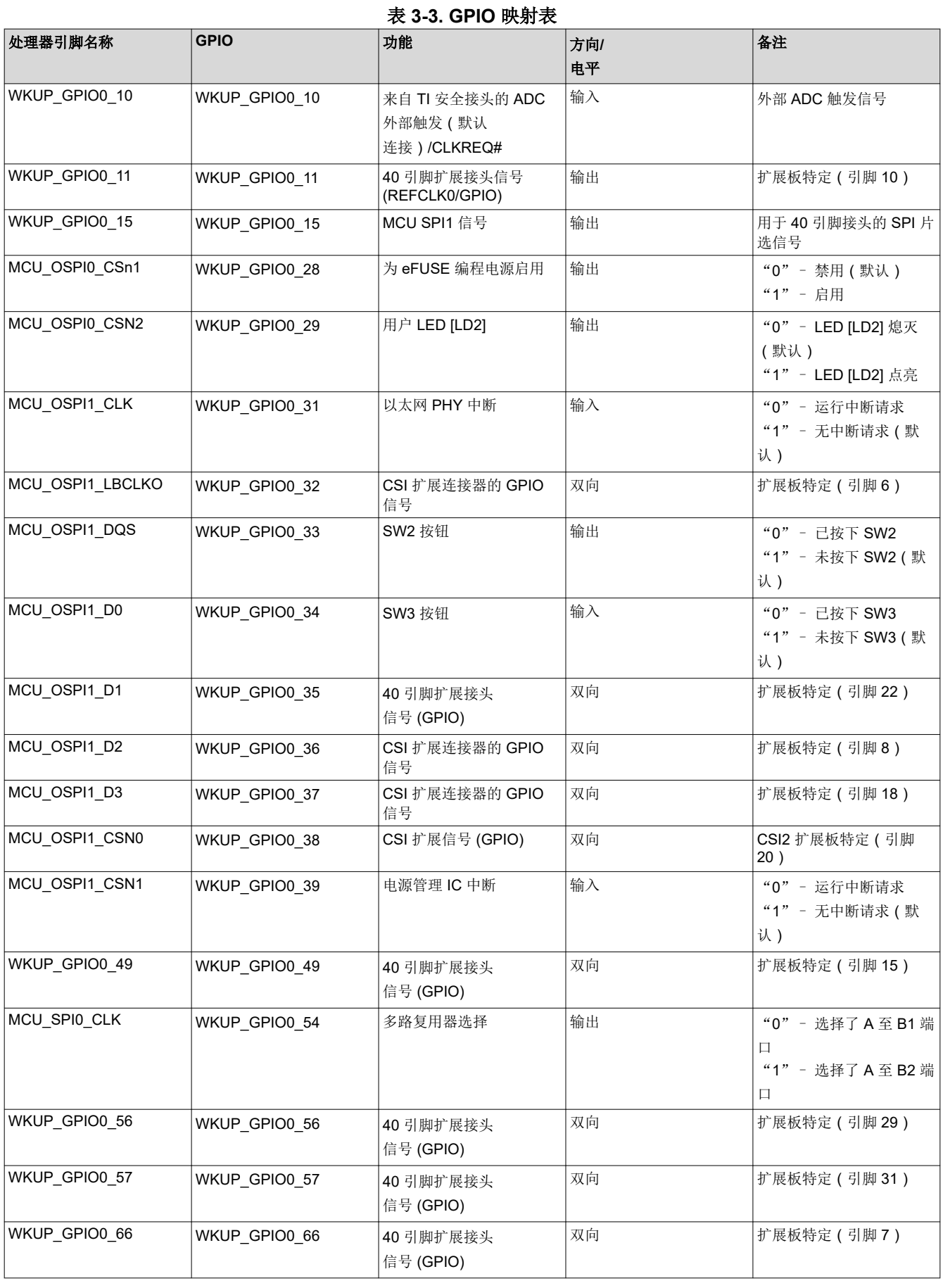

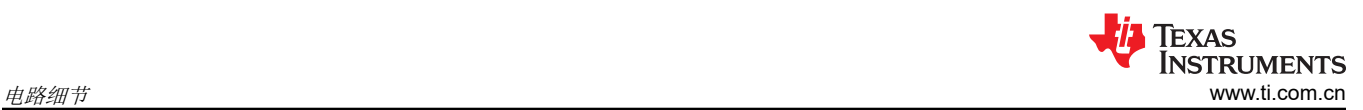

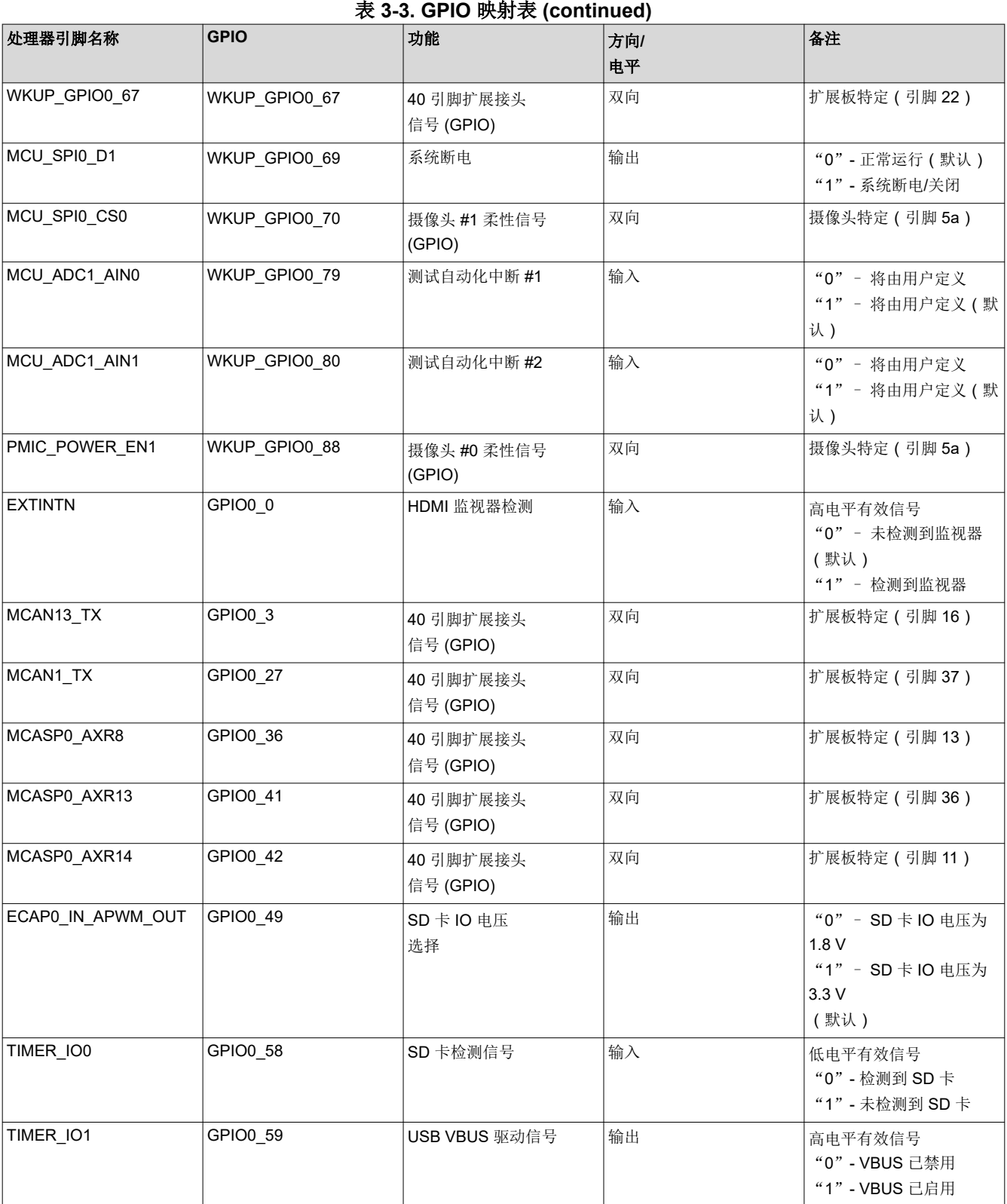

<span id="page-18-0"></span>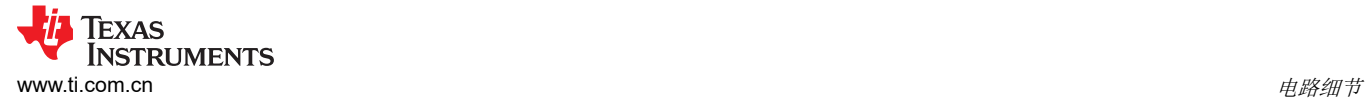

## **3.5 I2C GPIO** 扩展器表

该 EVM 使用基于 I2C 的 IO 扩展器进行一些外设控制。下表说明了相关引脚的功能。

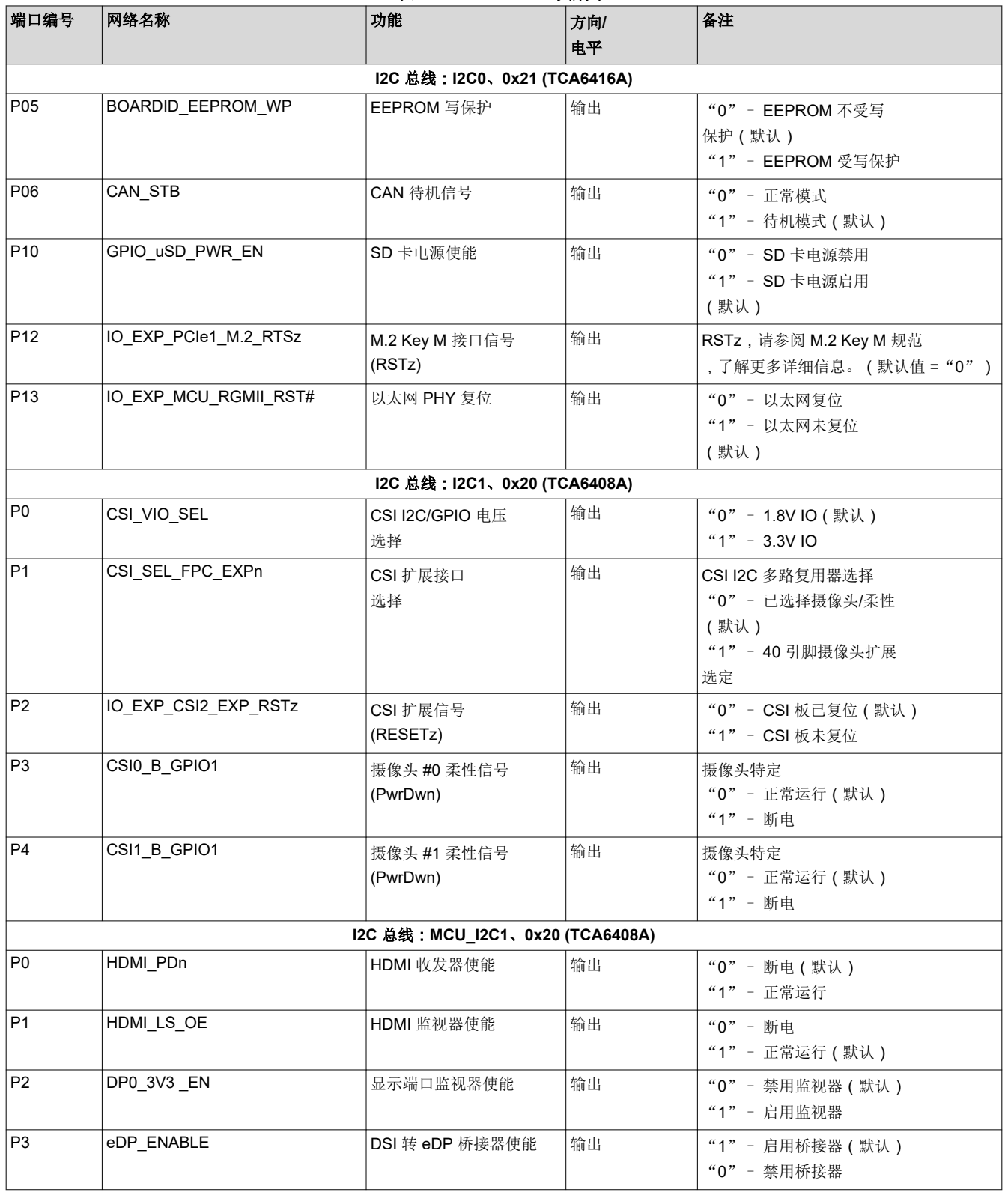

### 表 **3-4. I2C GPIO** 映射表

<span id="page-19-0"></span>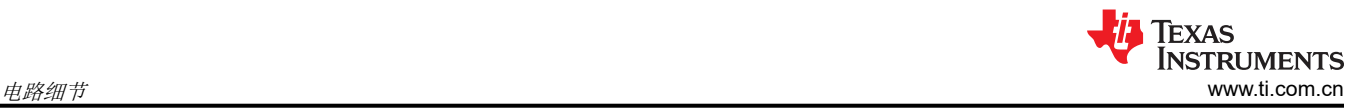

#### 备注

在"DIR"列中,输出是到测试自动化模块,输入是来自测试自动化模块。双向信号可以配置为输入或 输出。

## **3.6** 存储标识信息的 **EEPROM**

SK-AM68 电路板的识别和版本信息存储在板载 EEPROM 中。存储器的前 259 个字节使用 EVM 标识信息进行了 预编程。该数据的格式在表 3-5 中提供。剩余的 32509 个字节可用于数据或代码存储。

EEPROM 可从位于地址 0x51 和 0x52 的处理器的 WKUP I2C0 端口访问。

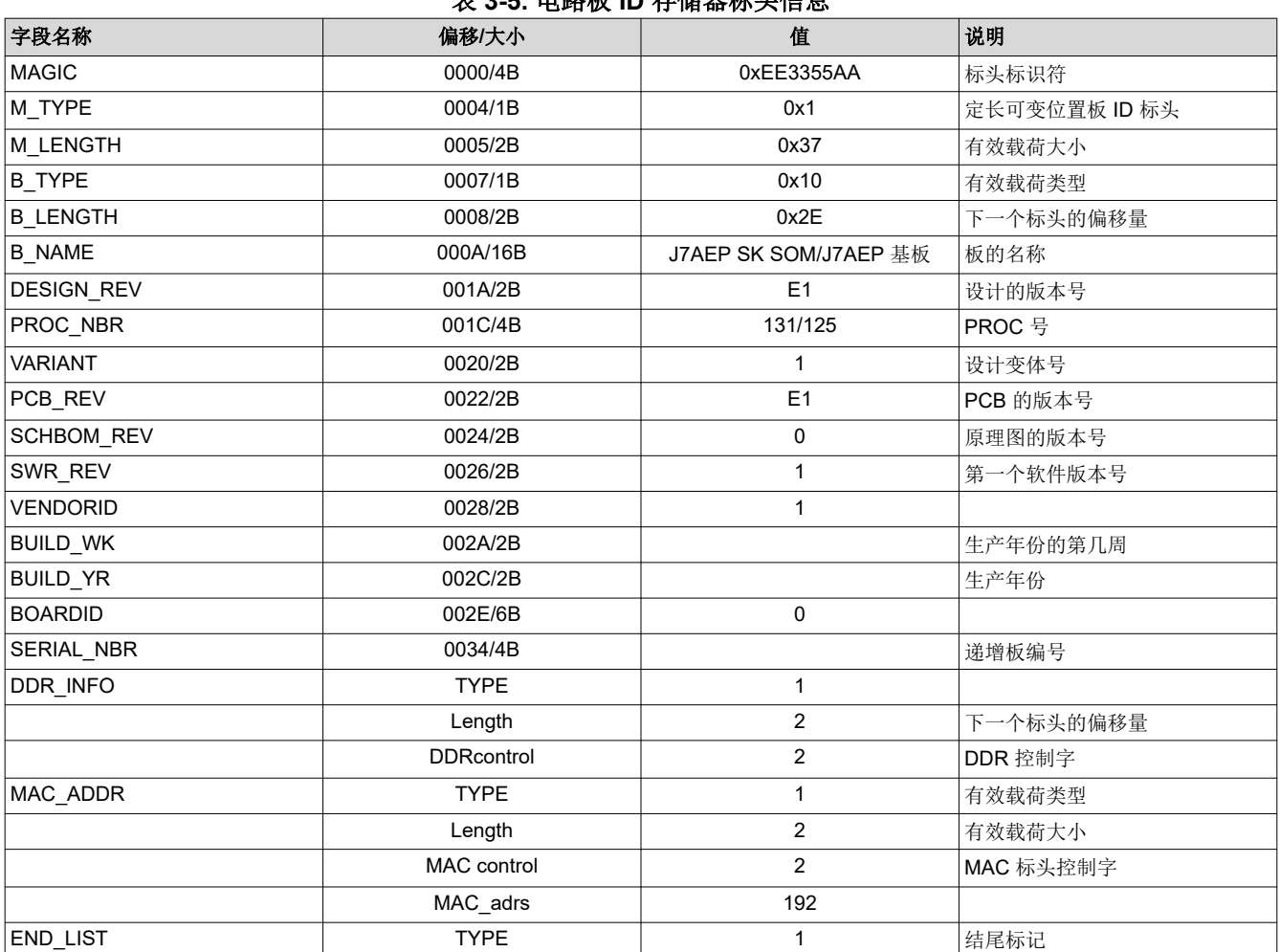

## 表 **3-5.** 电路板 **ID** 存储器标头信息

## **4** 修订历史记录

注:以前版本的页码可能与当前版本的页码不同

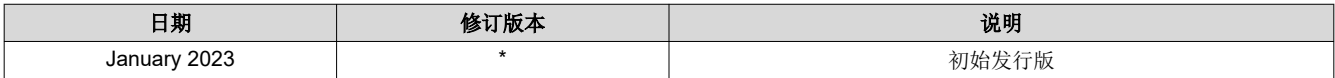

### 重要声明和免责声明

TI"按原样"提供技术和可靠性数据(包括数据表)、设计资源(包括参考设计)、应用或其他设计建议、网络工具、安全信息和其他资源, 不保证没有瑕疵且不做出任何明示或暗示的担保,包括但不限于对适销性、某特定用途方面的适用性或不侵犯任何第三方知识产权的暗示担 保。

这些资源可供使用 TI 产品进行设计的熟练开发人员使用。您将自行承担以下全部责任:(1) 针对您的应用选择合适的 TI 产品,(2) 设计、验 证并测试您的应用,(3) 确保您的应用满足相应标准以及任何其他功能安全、信息安全、监管或其他要求。

这些资源如有变更,恕不另行通知。TI 授权您仅可将这些资源用于研发本资源所述的 TI 产品的应用。严禁对这些资源进行其他复制或展示。 您无权使用任何其他 TI 知识产权或任何第三方知识产权。您应全额赔偿因在这些资源的使用中对 TI 及其代表造成的任何索赔、损害、成 本、损失和债务,TI 对此概不负责。

TI 提供的产品受 TI [的销售条款或](https://www.ti.com.cn/zh-cn/legal/terms-conditions/terms-of-sale.html) [ti.com](https://www.ti.com) 上其他适用条款/TI 产品随附的其他适用条款的约束。TI 提供这些资源并不会扩展或以其他方式更改 TI 针对 TI 产品发布的适用的担保或担保免责声明。

TI 反对并拒绝您可能提出的任何其他或不同的条款。

邮寄地址:Texas Instruments, Post Office Box 655303, Dallas, Texas 75265 Copyright © 2023,德州仪器 (TI) 公司